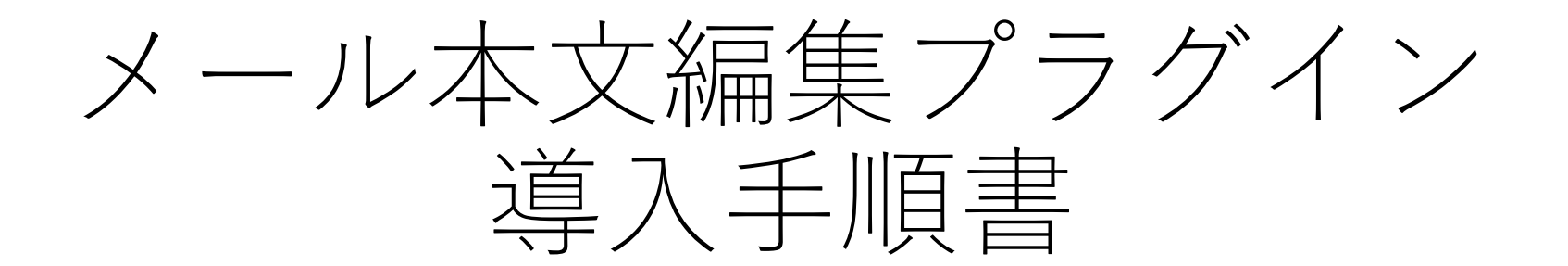

WooCommerce

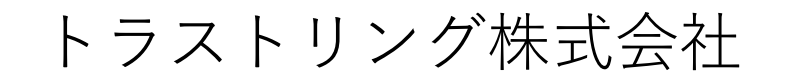

プラグインインストール手順

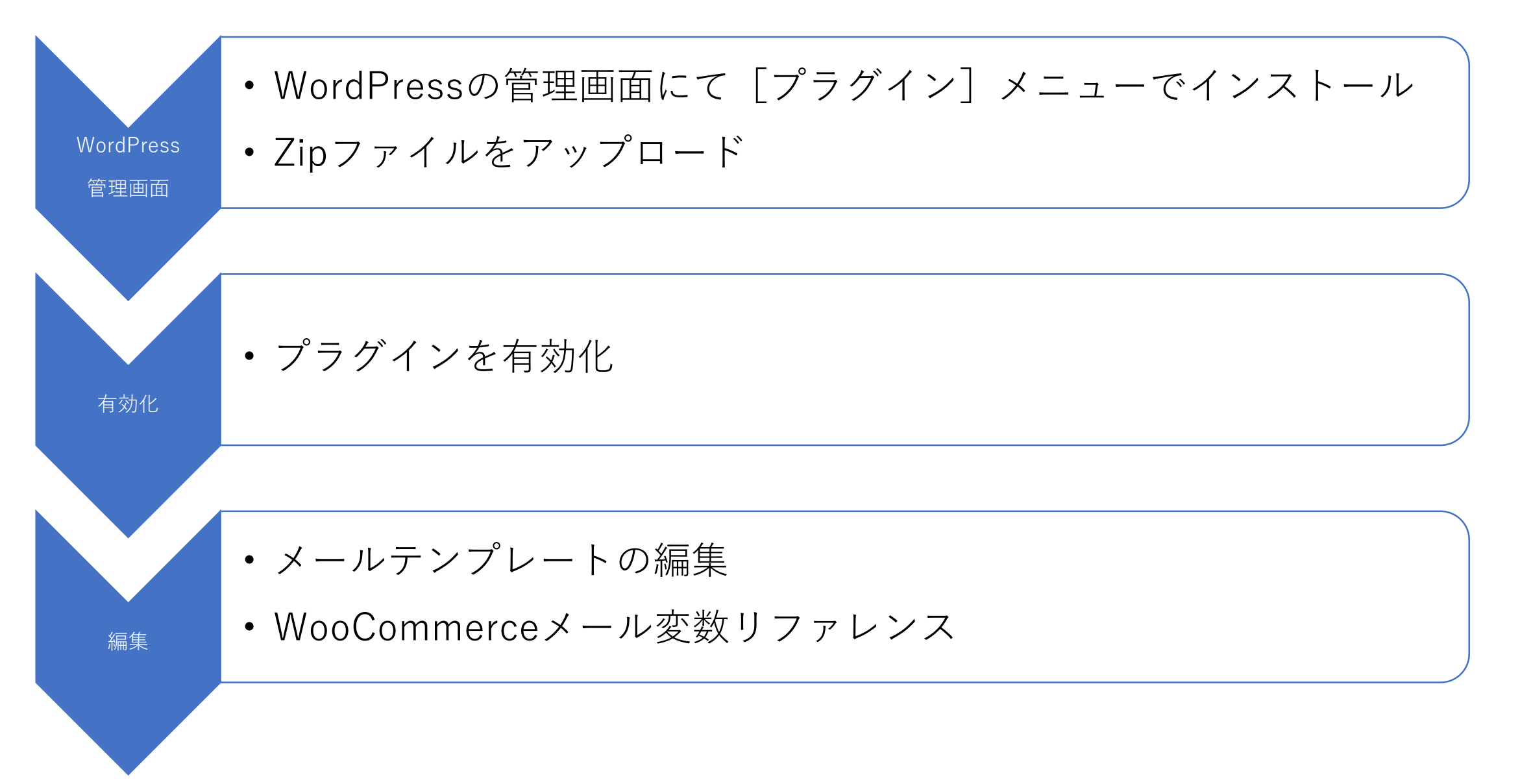

プラグインインストール画面

#### WordPress 5.0.4 へようこそ 最新バージョンに更新いただき、ありがとうございます! WordPress 5.0.4 は新しく強力な、コンテンツ創造体験を提 供します。 **Nos** パージョン 5.0.4  $\epsilon$ ■旧エディターを使い続ける方法はこちら。 プラグイン 新規追加 クレジット 自由について プラグイン すべて (3) | 使用中 (1) | 停止中 (2) | 利用可能な更新 (2) インストール済みプラ とセキュリティのリリース 一括操作 | 適用 プラグインを追加 フラグインのアップロード 新規追加 は複数のセキュリティ問題に対応しました。  $\mathbf{q}_1$ □ プラグイン 説明 - 53 プラグイン編集 は44個のバグを修正しました。 詳しくはリ ■ Akismet Anti-Spam (アンチスパム) 何百万もの利用 バージョン 5.0.2 では73個のバグを修正しました。詳しくはリ 注目 人気 おすすめ お気に入り 設定するだけで 有効化 削除 バージョン 5.0.1 では複数のセキュリティ問題に対応しました。 バージョン 4.1 プラグインは WordPress の機能性を拡張するものです。WordPress プラグインディレクトリ からプラグ → 新バージョンの Akismet Anti-Spam (アンチスパ」 **Akismet Anti-Spam ← 今すぐ更新 Hello Dolly** これはただの] Akismet はコメントをチェックし、迷惑なコンテ の歌詞がランタ 詳細情報 有効化 削除 ンツからあなたとサイトを守るために、グローバ パージョン 1.7 ルなスパムデータベースに対して間合せフォーム に連絡します。 だれもが自由に WooCommerce 設定 | 停止 作成者 Automattic バージョン 3.5 プラグインを追加「フラグインのアップロード ◆ 新バージョンの WooCommerce が利用できます \*\*\*  $\bullet$ 有効インプ ZIP形式のプラグインファイルをお持ちの場合、こちらからアップロードしてインストールできます。 参照... ファイルが選択されていません。 今すぐインストール 注目 人気 おすすめ お気に入り

# プラグイン 有効化

 $\bullet$ 

アップロードしたファイル trustring-mail-template-revealer.zip からプラグインをインストールしています

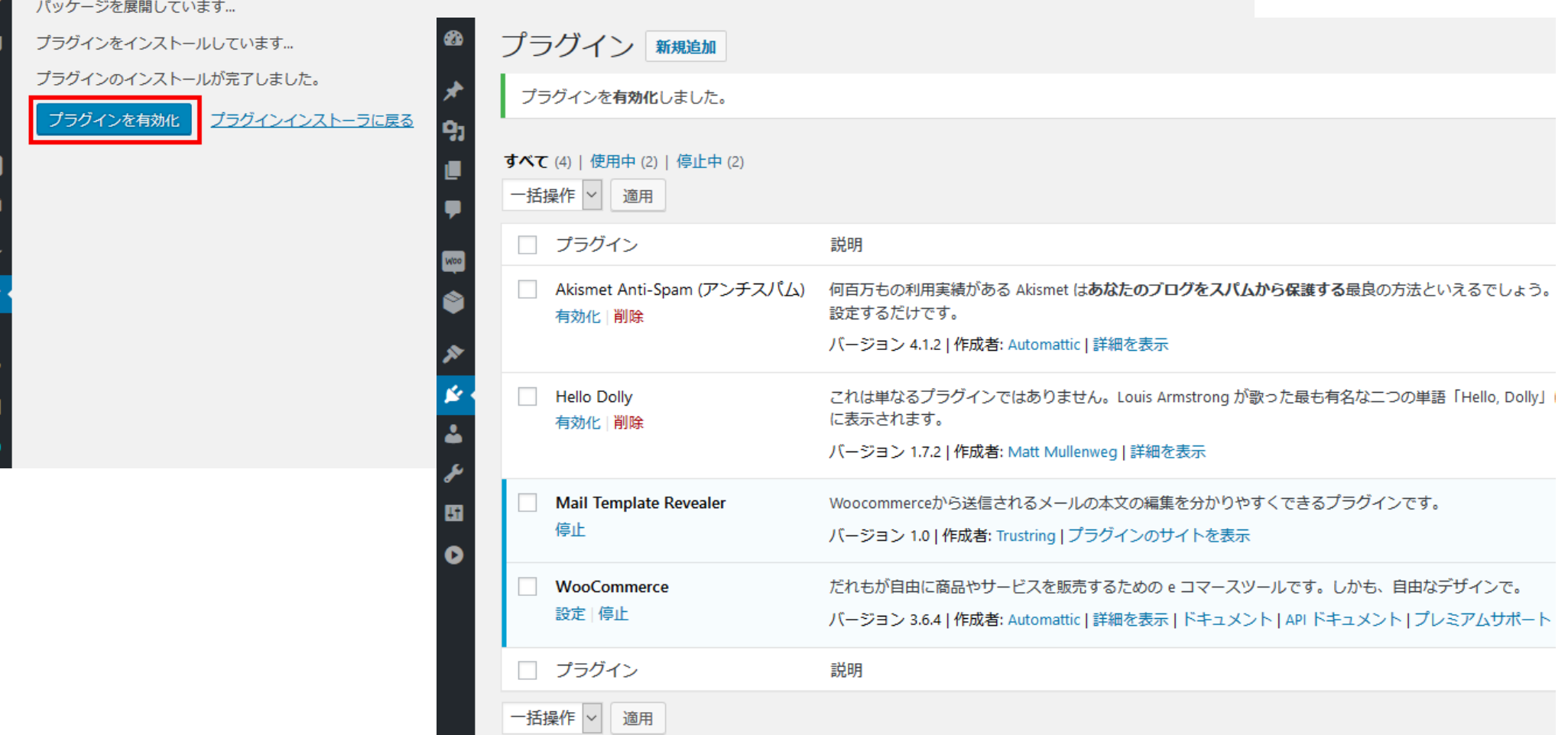

メール設定画面へ

 $\bullet$ 

9 O

∗  $\mathbf{K}_{\mathrm{f}}$ 設

图  $\bullet$ 

 $\overline{a}$ 

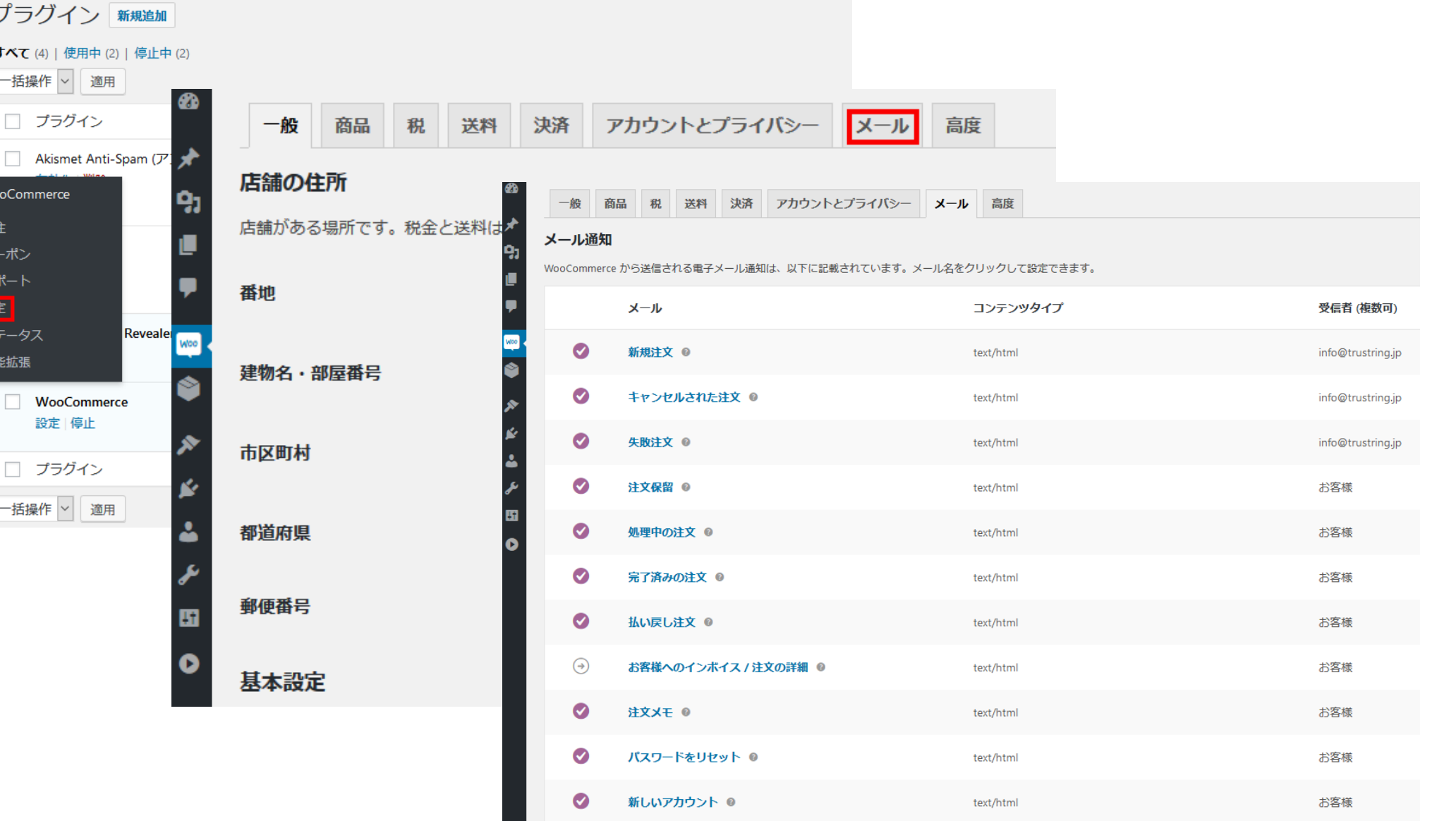

メールテンプレート編集の例: 注文保留メールの場合

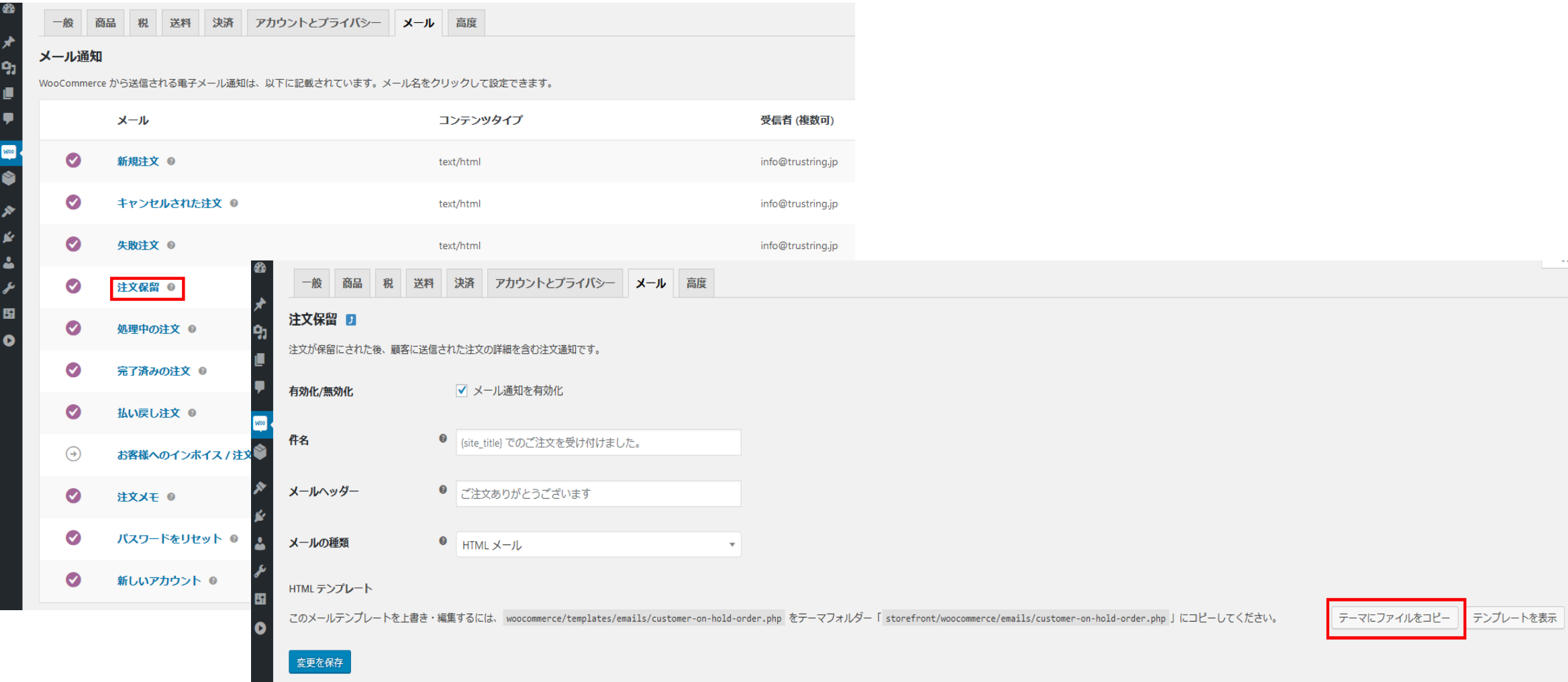

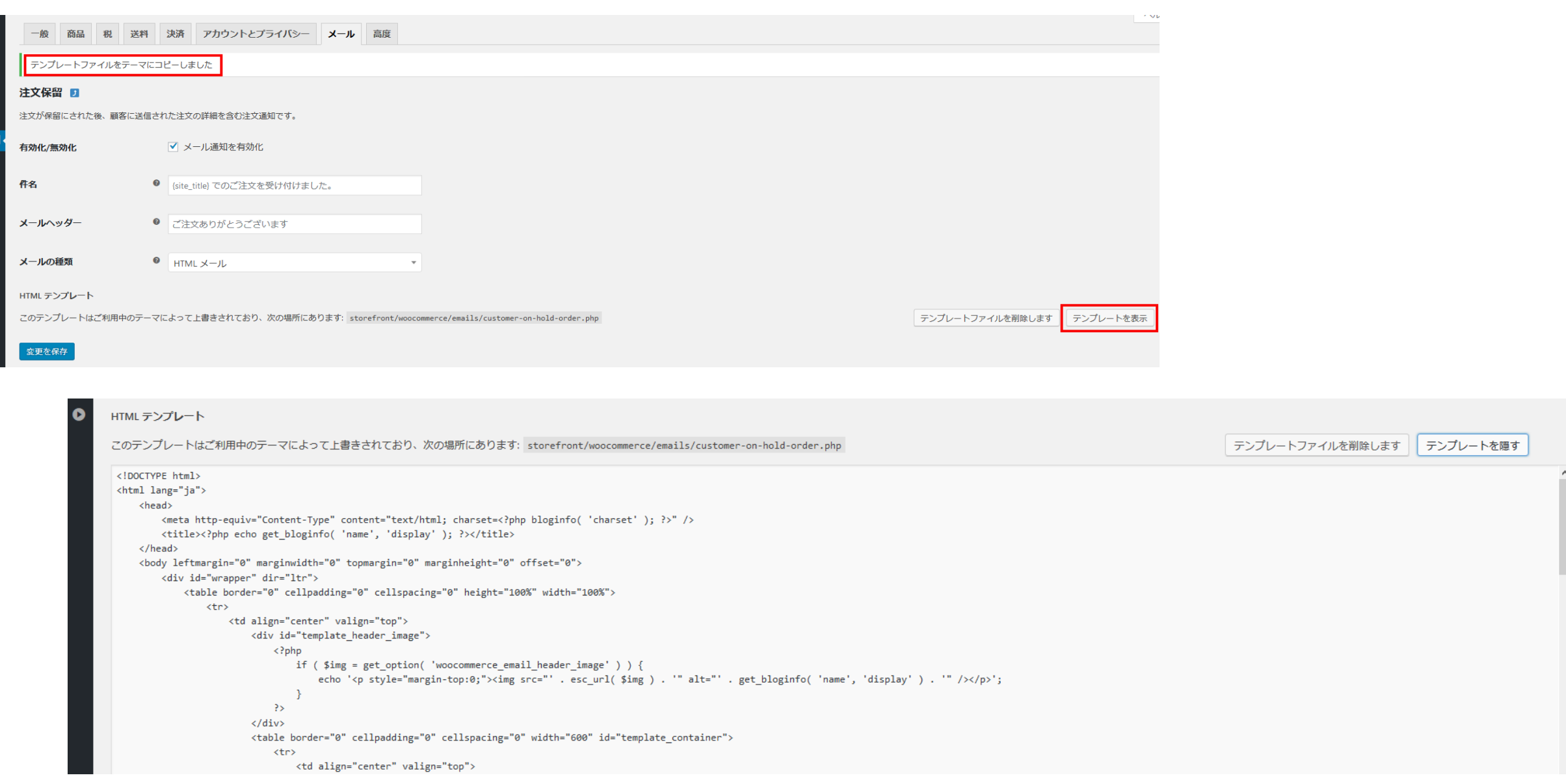

ここから編集していけます。

-68

#### WooCommerceメール変数リファレンス

以降のページで以下について説明します。

- ・基本情報に使われる変数および関数
- ・購入商品情報に使われる変数および関数
- ・ダウンロード商品に使われる変数および関数
- ・商品総計情報に使われる変数および関数
- ・配達希望日時に使われる変数および関数
- ・購入者情報に使われる変数および関数
- ・会員管理に使われる変数および関数
- ・補足: 色の設定について

#### 基本情報に使われる変数および関数

get bloginfo( 'name', 'display' ) = 店舗名 \$email\_heading = 管理画面で設定されたメールヘッダー  $$order$ ->get id() = 注文ID \$order->get order number() = 注文番号 \$order->get\_date\_created() = 注文作成日時 (yyyy-MM-ddTHH:mm:ss+TimeZone) \$order->get billing first name() = 注文者の下の名前 \$order->get\_billing\_last\_name() = 注文者の名字  $\text{Sorder} > \text{get customer note}() = \text{fr#} \cdot \text{H}(\pm \text{f} \times \text{F})$ 

### 購入商品情報に使われる変数および関数

\$order->get\_items() = 購入商品の配列 以下、一商品を\$itemとして取り出した場合 \$item->get\_name() = その商品の名前 \$item->get quantity() = その商品の購入数 \$order->get formatted line subtotal(  $$item$  ) = その商品の小計 \$item->get formatted meta data() = その商品の補足事項 (入荷待ちの個数など)  $$item->get product() = 0$ の商品のID  $$item$ ->get product()->get sku() = その商品の商品コード(SKU)

# ダウンロード商品に使われる変数および関数

\$order->get downloadable items() = ダウンロード商品の配列 以下、一商品を\$downloadとして取り出した場合 \$download['product id'] = その商品のID \$download['product\_name'] = その商品の名前 \$download['access\_expires'] = その商品のダウンロード期限 (yyyy-MM-ddTHH:mm:ss+TimeZone) \$download['download\_url'] = その商品のダウンロードURL \$download['download\_name'] = その商品のダウンロード名

### 商品総計情報に使われる変数および関数

\$order->get order item totals() = 商品総計情報の配列 以下、一項目を\$totalとして取り出した場合 \$total['label'] = その項目の名前 (送料,税,決済方法,合計金額など) \$total['value'] = その項目の値

#### 配達希望日時に使われる変数および関数

以下の関数で取得できます。

get post meta(\$order->get id(), 'wc4jp-delivery-date', true) = 配達希望日 (yyyy/MM/dd)

get\_post\_meta( \$order->get\_id(), 'wc4jp-delivery-time-zone', true ) = 配達希望時間帯 (HH:mm-HH:mm)

### 購入者情報に使われる変数および関数

\$order->get formatted billing address() = 請求先住所 (請求者氏名が含まれます)

- \$order->get billing phone() = 請求先電話番号
- $$order$ ->get billing email() = 請求先Eメールアドレス

 $$order$ ->get formatted shipping address() = お届け先住所 (お届け先氏名が含まれます)

 $$order$ ->get formatted shipping full name() = お届け先氏名 get\_post\_meta(\$order->get\_id(), '\_shipping phone', true ) = お届け先電話番号

#### 会員管理に使われる変数および関数

 $$user_login = 1 - f$ 名 \$user\_pass = ログインパスワード

# 色の設定について

メール通知の設定画面で設定できる各色は以下の要素に反映されます。

• ベースカラー

id:template headerの背景色 h1-h3の文字色(ただしtemplate header以下にあるh1は除く) id: template footerの文字色(明るめに補正)

- 背景色 > id:wrapperの背景色
- Body 背景色 > id:body\_content, template\_containerの背景色
- Body テキスト色

id:body\_content\_innerの文字色(明るめに補正) class:td, address, textの文字色(明るめに補正)